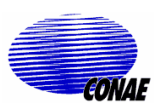

# **Instructivo Administrativo para Habilitación de Usuarios de Imágenes SPOT.**

*Pasos a seguir según los casos***:** 

## **A. Para entidades públicas:**

1) Contacto con la Oficina de Convenios de CONAE (correo electrónico: convenios@conae.gov.ar / Tel. 011-4331-0074 int. 5421, Avda. Paseo Colón 751 CABA, CP 1063) a los fines de verificar la existencia de Acuerdo Marco, Convenio Específico vigentes y sus Anexos Técnicos de la institución solicitante para pedido de imágenes SPOT.

1.a. **En caso que las instituciones públicas no mantengan un Acuerdo/Convenio con CONAE**, enviar por correo la propuesta de Acuerdo Marco y/o Convenio Específico –cuyo modelo podrá ser solicitado a la CONAE a la Oficina de Convenios, junto con los principales datos de la persona que actuará de punto de contacto (Nombre, e-mail, Institución, Teléfono, Domicilio, Ciudad, CP). En el nuevo Convenio quedará incluida la Firma de la Licencia de Uso de datos Spot. Según el avance de la firma del Convenio se analizará la posibilidad de tramitar el préstamo anticipado de imágenes hasta que se termine trámite que se cursa.

 1.b. **En caso que las instituciones públicas ya cuenten con el Acuerdo Marco/Convenio Específico en regla**, previo a mayo de 2012, deberán solicitar a Of. de Convenios el envío por correo electrónico de la Licencia para uso de imágenes SPOT y de una nota institucional de carácter reversal. La primera deberá ser firmada por duplicado por la máxima autoridad del área institucional (si fuera posible por la misma autoridad que firmara oportunamente el Convenio), y la segunda deberá tener el acuerdo de dicha autoridad. Ambos documentos deberán ser escaneados y enviados a Of. de Convenios por e-mail y sus originales (solo un ejemplar de la Licencia) por correo postal a Avda. Paseo Colón 751, CABA, CP 1063.

 1.c. **En caso que las instituciones públicas ya cuenten con el Acuerdo Marco/Convenio Específico en regla**, posterior a mayo de 2012, y ya tienen incluido en el mismo la Licencia de Uso de datos SPOT podrán acceder a los datos según lo especificado en sus Anexos Técnicos.

**2)** Una vez remitido la documentación y la Licencia de Uso de imágenes SPOT firmada a la Oficina de Convenios (según los casos ya descriptos), se procederá a enviar por correo electrónico al punto de contacto un nombre de usuario y contraseña correspondiente con la consiguiente aclaración de su condición de usuario (si se encuentra habilitado para pedido y/o descargas).

# **B. Para usos en Emergencias naturales y antrópicas:**

- 1) Contacto con el Área de Emergencias: emerg@conae.gov.ar , teléfono: +54 **3547- 42 6766 ; +54 11-4340-5206, int 1102.; Cel: +54 351 5489340**
- 2) Para poder realizar el pedido de datos SPOT para ser usados en la emergencia los usuarios interesados deben cumplir con las siguientes condiciones: Ser una entidad gubernamental dependiente de los gobiernos Nacional, Provincial o Municipal con responsabilidad directa en la anticipación, supervisión, control, respuesta, evaluación o mitigación del impacto de desastres naturales o antropogénicos en el territorio de la República Argentina (Resolución CONAE 341/98).
- 3) Una vez establecido el contacto entre la CONAE y el Interesado se proveerá la información para acceder a los datos.

#### **C. Para usos académicos, científicos y educativos:**

## **Para estos usos se podrá solicitar un número de imágenes acotado sin necesidad de tener un Convenio,**

- 1) El Director de Proyectos de Investigación (de tesis, maestrías, Anuncios de Oportunidad, etc.) y Educativos deberá solicitar a la Of. de Convenios el envío por correo electrónico de una pro-forma y de la Licencia de Uso de imágenes SPOT, a fin de poder establecer las condiciones de entrega de los datos.
- 2) Un vez completada y firmada la pro-forma y la Licencia respectivamente, serán remitidas a la Of. de Convenios por correo electrónico (convenios@conae.gov.ar) y postal (Avda. Paseo Colón 751, CABA, CP 1063).
- 3) Una vez recibida la documentación se procederá a enviar por correo electrónico un nombre de usuario y contraseña correspondiente con la consiguiente aclaración de su condición de usuario (si se encuentra habilitado para pedido y/o descargas).

#### **D. Para uso interno de CONAE:**

1) Solicitar usuario y contraseña al sector convenios (convenios@conae.gov.ar) y proseguir con los pasos para la solicitud de imágenes.

#### **E. Para otras entidades y aplicaciones:**

1) Consultar a Servicio Segmento del Usuario: ssu.atencionUsuarios@conae.gov.ar

*Diciembre 2012*